## Borrower eDisclosure Guide (Web)

## A step by step guide on how to electronically sign eDisclosures through the web portal.

You can sign documents electronically through our web portal or on mobile for a more convenient, accessible experience.

For any questions concerning required tasks, document contents, or disclosure details, contact your Loan Officer or reference the Troubleshooting section at the end of this guide.

### How to Electronically Sign eDisclosures (Web):

1. An email will be sent to you from notifications@simplenexus.com stating Urgent

Action Needed on Your Loan. Open the email and click Get Started.

a. **Tip**! If you cannot locate the email, please go to

https://simplenexus.com/login to log in.

You've got new paperwork that is time sensitive and needs your signature. To move your loan forward, you'll want to make sure you review and sign soon.

GET STARTED

- 2. Enter your email address and password into the boxes. Click **Sign In**.
  - a. **TIP!** Click on the **Eye Icon** ( ) to reveal your password and confirm it is correct.
  - b. If you receive an error message, please retype your email and password and try again. If you need further assistance, click **Forgot your password**?
  - c. If you have not created an account, click **Register** to create a new account using the email address you provided to your Loan Officer.

| Welcome                   |   |  |
|---------------------------|---|--|
| First time here? Register |   |  |
| Email                     |   |  |
| borrower@email.com        |   |  |
| Password                  |   |  |
| •••••                     | Ø |  |
| Sign in                   |   |  |
| Forgot your password?     |   |  |

3. If prompted to send a verification code, select your preferred verification method (text or email) and click **Send code**.

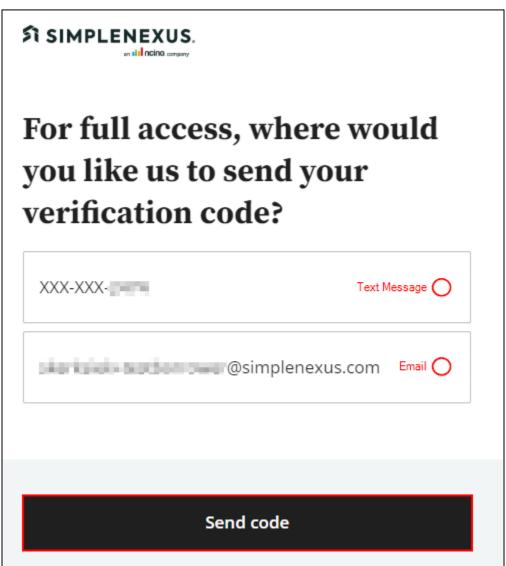

- 4. Enter the six digit verification code and click **Verify code**.
  - a. TIP! If you receive a Verification code was not valid error, click Resend Code to send a new code or try a different verification method (e.g. send code through text instead of email or vice versa)
  - b. IMPORTANT! Do not leave the Verify code page to retrieve your six digit code. Leaving will refresh the page, making your code invalid. Instead, access the code in a new browser tab/window or on a different device.

| Your code was sent. Please<br>enter it below: |             |  |  |
|-----------------------------------------------|-------------|--|--|
| 6 digit verification code                     |             |  |  |
| 123456                                        |             |  |  |
| Remember this device for two weeks            |             |  |  |
| Resend code                                   | Verify code |  |  |

5. If you have an account under more than one Loan Officer, you may be prompted to **Select your loan officer**. Select the correct Loan Officer and click **Continue**.

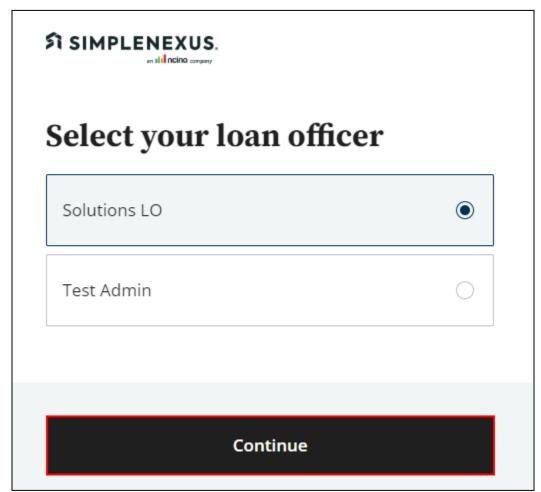

- 6. Similarly, if you have more than one loan file or loan application, choose the correct file under **Select a loan**.
  - **TIP**! To identify the correct loan, look at the loan details, including the address, loan number, date started, or task alert bubble.

| \      |
|--------|
| /      |
|        |
|        |
|        |
| 、<br>、 |
|        |
|        |

7. At the top of the page, you will see your tasks. Under **To do** tasks,

locate any Urgent ( D Urgent: ) tasks.

a. If you have not provided Econsent, you will need to complete

an **Econsent** task before you can access your Disclosure tasks.

| You have 3 tasks                          |            |   |
|-------------------------------------------|------------|---|
|                                           | To do Done |   |
| Econsent<br>Urgent: Requires your consent |            | ~ |

- 8. Click on the drop-down arrow to the right of the **Econsent** task to expand it.
  - Read the Econsent agreement and click on the checkbox next to 'I Agree' to consent to do business electronically and to view Loan Documents electronically.
  - b. After you have checked the box, click **Submit**.

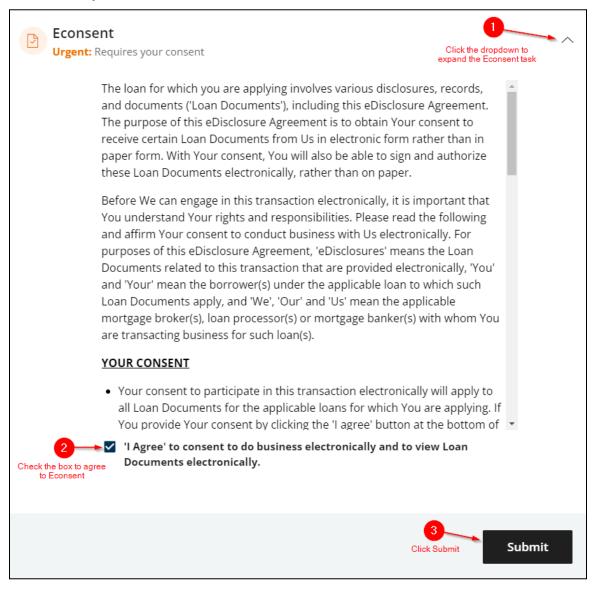

9. Your Disclosure Package will now appear under your tasks. Click the drop-down to expand the task.

| To do Done                                                                              |               |
|-----------------------------------------------------------------------------------------|---------------|
| Disclosure Package 1<br>Urgent: Needs to be eSigned                                     | $\overline{}$ |
| Social Security Administration Authorization<br>Urgent: Needs to be signed and uploaded | ~             |

### 10. Click Sign online.

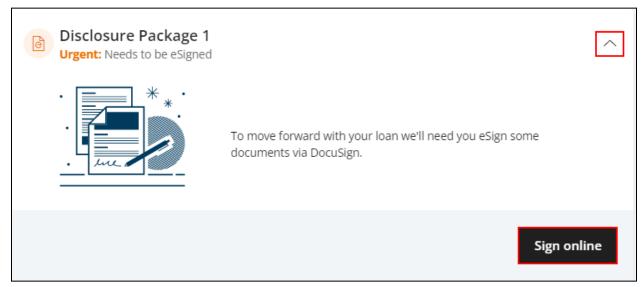

11. DocuSign will open. Locate the **Yellow Tab** icon (

box to confirm I agree to use electronic records and signatures.

a. After checking the box, click **Continue.** 

| This site uses cookies, some of which are required for the operation of the site. Learn More $\mathbb{C}^2$                                                                                                    | ,        | ОК              |
|----------------------------------------------------------------------------------------------------|----------|-----------------|
| Please Review & Act on These Documents                                                                                                    |          | DocuSian        |
| Disclosures Integration<br>SimpleNexus                                                                                                    |          | Decaelari       |
| Please read the <u>Electronic Record and Signature Disclosure</u> .                                                                                                    | CONTINUE | OTHER ACTIONS + |
| the amount and source of the down payment, employment and income information, and assets and liabilities. Wwe<br>certify that all of the information is true and complete. Were made on mixrepresentations in the loan application or<br>other documents, nor did l/we omit any pertnent information.<br>2. I/We understand and agree that Lender reserves the right to change the mortgage loan review process to a full<br>documentation program. This may include verifying the information provided on the application with the employer |          |                 |

12. Click Start.

| Please review the documents below.                               | FINISH OTHER ACTIONS - |
|------------------------------------------------------------------|------------------------|
| Q Q <u>*</u> = 0                                                 |                        |
| DocuSign Envelope ID: 2E277617-E991-4423-9E53-322A1E1D6E8A       |                        |
| LOAN #: TEST23<br>BORROWER'S CERTIFICATION & AUTHORIZATION       | 30310162               |
| Certification                                                    |                        |
| The undersigned certify the following:                           |                        |
| I. I/We have applied for a mortgage loan from Simple Test Lender |                        |

a. **TIP**! DocuSign's top menu contains accessibility options if needed.

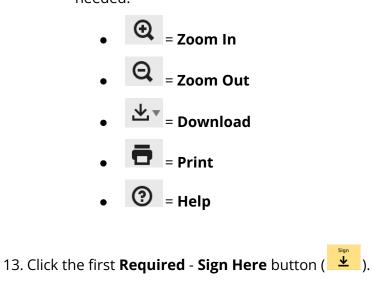

- 14. A pop-up menu will appear, prompting you to adopt a **signature**. Below are the options for adopting a signature in DocuSign:
  - a. **Select Style**: Use the signature DocuSign has generated for you.
  - b. **Draw**: Draw your own signature out using your cursor and mouse.
  - c. **Upload**: Upload a file containing your signature (Image must be 400 x 145 pixels)
- 15. After choosing your desired signature adoption method, click **Adopt and Sign**.

| Adopt Your Signature                                                                                                    | ×         |
|----------------------------------------------------------------------------------------------------|-----------|
| Confirm your name, initials, and signature.                                                                                                    |           |
| Full Name*                                                                                                    | Initials* |
| Borrower Test                                                                                                    | ВТ        |
| SELECT STYLE    DRAW    UPLOAD      PREVIEW    DocuSigned by:    DS      Borrowur tust    Bt      9B10E76CECC044A    Bt      By selecting Adopt and Sign, I agree that the signature and initials will be the electronic representation of my my agent) use them on documents, including legally binding contracts - just the same as a pen-and-paper signature of the same as a pen-and-paper signature of the same as a pen-and-paper signat |           |
| ADOPT AND SIGN CANCEL                                                                                                    |           |

- 16. Continue clicking each **Required Sign Here** button ( ).
  - a. **TIP**! If you want to confirm DocuSign placed your signature, you can scroll up to the previous field.
- 17. If you do not see any more **Required Sign Here** points, click the

**Next** (**NEXT**) button. DocuSign will return to the remaining

required signatures or fields.

|      | DocuSign Envelope ID: 2E277617-E991-4423-9E53-322A1E1D6E8A                                                                                                    |  |  |
|------|----------------------------------------------------------------------------------------------------|--|--|
|      | LOAN #: TEST230310162<br>The policy must include replacement of improvements and betterment coverage to cover any improvements that you<br>may have made to the unit. A copy of the master policy must be submitted to the Lender prior to funding.                                                                |  |  |
|      | AN ACCEPTABLE POLICY, WITH ENDORSEMENTS AND/OR ASSIGNMENTS, MUST BE FORWARDED TO AND RECEIVED BY LENDER BEFORE THIS LOAN CAN BE FUNDED: OTHERWISE, LENDER MAY BE FORCED TO PLACE INTERIM COVERAGE ON THE PROPERTY AT AN ADDITIONAL COST TO THE BORROWER(S).                                                        |  |  |
|      | Each of the undersigned acknowledges that he or she has read and understands the foregoing provisions and insurance requirements. This authorization will remain irrevocable for the undersigned as owner(s) of the subject property, and for any assignees, for as long as this loan remains on subject property. |  |  |
|      | Required - Sign Here                                                                                                    |  |  |
|      | BORROWER TEST DATE                                                                                                    |  |  |
|      |                                                                                                    |  |  |
|      |                                                                                                    |  |  |
|      |                                                                                                    |  |  |
|      |                                                                                                    |  |  |
|      |                                                                                                    |  |  |
|      |                                                                                                    |  |  |
| NEXT |                                                                                                    |  |  |

- 18. If you do not see a **Required Sign Here** point, there may be a different required field type (e.g. a **text box** or **radio button**) that needs to be completed.
  - a. For a **radio button** ( $\bigcirc$ ) select your choice. A blue dot ( $\bigcirc$ ) will appear within the red circle, signifying it has been selected.
  - b. For a **text box** ( ), click within the box and enter the required text using your keyboard. If you are unsure of what to enter into the box, please ask your Loan Officer.

|                         | NOTICE OF RIGHT TO RECEIVE COPY<br>OF WRITTEN APPRAISAL/VALUATION                                                                                                    |                                                                                                    |  |  |
|-------------------------|----------------------------------------------------------------------------------------------------|----------------------------------------------------------------------------------------------------|--|--|
|                         | Borrower: Borrower Test                                                                                                    | Date: March 9, 2023                                                                                                    |  |  |
|                         |                                                                                                    | Loan Number: TEST230310162                                                                                                    |  |  |
|                         | Property Address: 1234 Property Street<br>Lehi, UT 84043<br>Lender/Broker: Simple Test Lender Loan Originator:                                                                                                    |                                                                                                    |  |  |
|                         |                                                                                                    |                                                                                                    |  |  |
|                         | NMLS #: 12345                                                                                                    | NMLS #: 12345                                                                                                    |  |  |
| Must select one<br>NEXT | Mac's Appraiser Independence Requirements.<br>We may order an appraisal to determine the prop<br>a copy of any appraisal, even if your loan does n<br>You can pay for an additional appraisal for your of<br>You will be provided a copy of each appraisal or<br>three (3) business days prior to the time you bec<br>account opening (for open-end credit), whicheve<br>Mark the applicable statement:<br>O I/We wish to receive a copy of the appraisal re<br>of my/our loan. | own use at your own cost.<br>written valuation concerning this property promptly upon completion, or<br>ome contractually obligated on the transaction (for closed-end credit) or<br>r is earlier.<br>port or valuation no less than three (3) business days prior to the closing<br>nimum of three (3) business days after receipt to review my/our appraisal |  |  |
|                         |                                                                                                    | eading and understanding all of the information disclosed above,<br>above, and receiving a copy of this disclosure on the date indicated                                                                                                    |  |  |
|                         | Sign                                                                                                    | 3/21/2023                                                                                                    |  |  |
|                         | BORROWER TEST DATE                                                                                                    |                                                                                                    |  |  |

- 19. After completing all required fields (including any initials, radio buttons, text boxes, etc.), click **Finish** to complete the eSign assignment. DocuSign will close and return you to your task list.
  - a. Tip! If clicking Finish does not close DocuSign, click the Next
    ( NEXT ) button to be brought to any missing required signatures, initials, radio buttons, text boxes, etc.
  - b. You will need to complete **all** required fields before you can finish the Disclosure Task.

| Done! Select Finish to send the completed document. |                                                                                                    |                                                         | FINISH | OTHER ACTIONS + |
|-----------------------------------------------------|----------------------------------------------------------------------------------------------------|---------------------------------------------------------|--------|-----------------|
|                                                     | Q Q 7. 🖬                                                                                                    |                                                         |        |                 |
|                                                     | Loan Number: TEST23031                                                                                                    | 0162                                                    |        |                 |
|                                                     | Property Address: 1234 Property Street<br>Lehi, UT 84043                                                                                                    |                                                         |        |                 |
|                                                     | Lender/Broker: Simple Test Lender Loan Originator: Cody Eld                                                                                                    | Iredge                                                  |        |                 |
|                                                     | NMLS #: 12345 NMLS #: 12345                                                                                                    |                                                         |        |                 |
|                                                     | This disclosure is provided to you pursuant to Utah Code Ann. § 70D-2-302.                                                                                                    |                                                         |        |                 |
|                                                     | Please be advised that we may sell or assign the loan or line of credit that you are applying to<br>service the loan or line of credit. In addition, the mortgage loan or line of credit may not necessa<br>by the lender who originates it. | or as well as the right to<br>arily be held or serviced |        |                 |
|                                                     | ACKNOWLEDGEMENT                                                                                                    |                                                         |        |                 |
|                                                     | By signing below, you hereby acknowledge reading and understanding all of the informate<br>and receiving a copy of this disclosure on the date indicated below.                                                                              | tion disclosed above,                                   |        |                 |
|                                                     | Environmenter                                                                                                    | 3/21/2023                                               |        |                 |
|                                                     | BORROWER TEST                                                                                                    | DATE                                                    |        |                 |
|                                                     |                                                                                                    |                                                         |        |                 |
|                                                     |                                                                                                    |                                                         |        |                 |
|                                                     |                                                                                                    |                                                         |        |                 |
|                                                     |                                                                                                    |                                                         |        |                 |
|                                                     |                                                                                                    |                                                         |        |                 |
|                                                     |                                                                                                    |                                                         |        |                 |
|                                                     |                                                                                                    |                                                         |        |                 |
|                                                     | ICE Mortgage Technology, Inc.                                                                                                    | UTLSTJ_1214                                             |        |                 |
|                                                     |                                                                                                    | UTLSTJ (INI)<br>03/09/2023 09:04 AM PST                 |        |                 |
|                                                     |                                                                                                    |                                                         |        |                 |
| UT Notic                                            | e of Loan Sale, Assignment or Servicing.pdf                                                                                                    | 1 of 1                                                  |        |                 |
|                                                     | FINISH                                                                                                    |                                                         |        |                 |

20. You can now view your **Completed eDisclosure Task** under your

#### Done tasks.

a. **Tip**! You can click the completed task to **View** and print for your own records.

| To do Done                | ]    |
|---------------------------|------|
| Completed on Mar 9, 2023  |      |
| Completed on Mar 21, 2023 |      |
| Disclosure Package 1      | View |
| l                         |      |

## Borrower Wet Sign Guide (Web)

A step by step guide on how to complete and upload a Wet Sign Task through the web portal.

Documents that require wet signatures can be printed, signed, and uploaded through the SimpleNexus web portal or on mobile through a few easy steps.

For any questions concerning required tasks, document contents, or disclosure details, contact your Loan Officer.

### How to Print, Sign, and Upload a Wet Sign Task (Web):

- 1. Under your **To do** tasks, click the **Urgent** ( **Urgent:** ) **Wet Sign** task.
  - a. **Tip**! A **Wet Sign** task will have the words **Needs to be printed, signed, and uploaded** beneath it for easy identification.

| You have 7 tasks                                                                                                |                 |
|----------------------------------------------------------------------------------------------------|-----------------|
| To do Done                                                                                                    |                 |
| Social Security Administration Authorization<br>Urgent: Needs to be signed and uploaded<br>Step 1: Print & Sign |                 |
| Social Security Administration Authorization                                                                    | Download & sign |
| □ I have printed and signed the document                                                                        |                 |
|                                                                                                    | Submit          |

#### 2. Click **Download & sign**.

| Download & sign |
|-----------------|
|                 |
| Submit          |
|                 |

3. The document will open in a PDF Viewer. Use the **Print** icon ( ) to choose your printer and print settings. Print the document and sign all required fields using a pen.

| Social Security Administration Authorization                                                                       | Fit 🗸 🖢                           |                                        | Close                                                                                                    |
|----------------------------------------------------------------------------------------------------|-----------------------------------|----------------------------------------|----------------------------------------------------------------------------------------------------|
| Form <b>SSA-89</b> (12-2020)<br>Discontinue Prior Editions<br>Social Security Administration                       |                                   | OMB No. 0960-0760                      | Document<br>Tages tota<br>3                                                                                                    |
| Authorization for the Social Security Administration (SSA)<br>To Release Social Security Number (SSN) Verification |                                   |                                        |                                                                                                    |
| Printed Name:<br>Borrower Test                                                                                     | Date of Birth:<br>January 1, 1991 | Social Security Number:<br>000-00-0000 | The second second |
| Reason for authorizing consent: (Please select one)                                                                |                                   | 1                                      |                                                                                                    |

- 4. Use a scanner to scan the signed document. Save the scanned file to a folder on your computer so that you can easily find and upload it.
- 5. Click **Close** to return to your tasks.

| Fit 🗸 🖢 | Close                     |
|---------|---------------------------|
|         | Document<br>1 pages total |
|         |                           |

6. Click **Upload files** to upload your signed document.

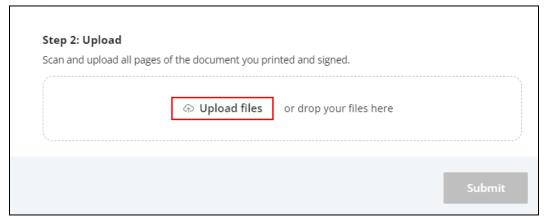

7. After uploading the file, click **Submit**.

| Step 2: Upload                                                    |            |
|-------------------------------------------------------------------|------------|
| Scan and upload all pages of the document you printed and signed. |            |
| test.png                                                          | $\otimes$  |
| G Upload files or drop your files here                            |            |
|                                                                   | Submit (1) |

- 8. You can now view your completed **Wet Sign Document** under your **Done** tasks.
  - a. **Tip**! You can click the completed task to **View** and print for your own records.

| To do Done                                        |   |
|---------------------------------------------------|---|
| Completed on Mar 9, 2023                          |   |
| Completed on Mar 21, 2023                         | ~ |
| Social Security Administration Authorization      | ^ |
| Social Security Administration Authorization View |   |

### Troubleshooting

Common troubleshooting tips and tricks for Disclosure, eConsent, and Wet Sign tasks.

Q: I do not see any Urgent Tasks when I log in. I am seeing "X" instead (i.e. old tasks, a new Loan Application, a "You are all caught up!" message).

**A**: In the upper left corner of the screen, click **All loans**. Select your loan to confirm you are in the correct file.

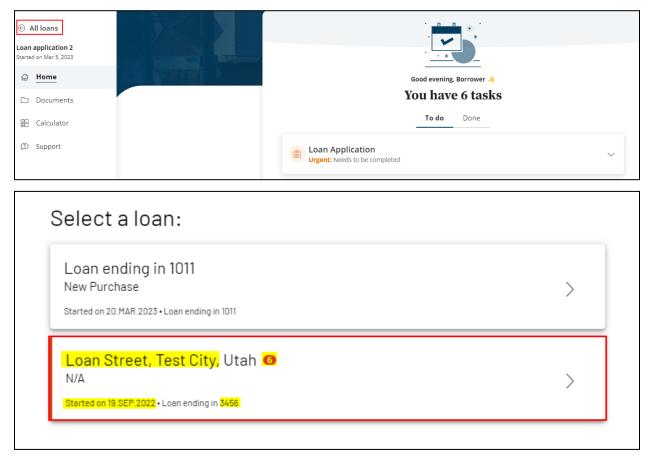

If you do not see the loan file or tasks, please log out and back in to confirm you are using the correct email address and selecting the correct Loan Officer.

SIMPLENEXUS. an Il OCIOO. company

If you have confirmed that your email address, Loan Officer, and loan file are correct, contact your Loan Officer.

Q: There is a "lock" symbol next to my eSign task. I cannot open the package to complete it.

**A**: Please sign out and sign back in using your email address. The "lock" symbol appears when viewing a task assigned to a different account/email address. Typically, this happens if a borrower and co-borrower share a device but have individual accounts and tasks.

# Q: I accidentally declined the package, or I declined the package due to incorrect information. What happens next?

**A**: Please contact your Loan Officer so they can correct the information or reset the package if it was declined by accident.

#### Q: I finished all my tasks! Do I need to let my Loan Officer know?

**A**: Your Loan Officer will receive a notification that you completed your tasks. You can reach out to your Loan Officer if you would like, but they will be informed through our system when you have finished signing.